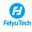

## Feiyu SCORP2 Camera Compatibility (Bluetooth Control)

| Brand | Camera Model         | Bluetooth | Capture<br>Photo | Start/ Stop<br>Recording<br>Video | Playback | Shutter<br>Speed<br>Adjustment | Aperture<br>Adjustment | ISO<br>Adjustment | Halfway<br>Press<br>To Focus | Pull Focus | Digital Zoom<br>Control | Camera<br>Firmware<br>Version | Bluetooth Firmware<br>Version | Romark                                                                                                    |
|-------|----------------------|-----------|------------------|-----------------------------------|----------|--------------------------------|------------------------|-------------------|------------------------------|------------|-------------------------|-------------------------------|-------------------------------|----------------------------------------------------------------------------------------------------|
|       | RX100 VII (RX100 M7) | Bluetooth | 4                | 4                                 | 4        | ×                              | ×                      | ×                 | 4                            | ×          | ×                       | 1. 00                         | Bluetooth_V103                | 1. How to set up the camera's bluetooth:                                                                                                    |
|       | A6100                | Bluetooth | 4                | J                                 | 4        | ×                              | ×                      | ×                 | 4                            | ×          | ×                       | 1. 00                         | Bluetooth_V104                |                                                                                                    |
|       | A6400                | Bluetooth | 4                | 4                                 | 4        | ×                              | ×                      | ×                 | 4                            | ×          | ×                       | 2. 00                         | Bluetooth_V104                |                                                                                                    |
|       | A6700                | Bluetooth | 4                | 4                                 | 4        | ×                              | ×                      | ×                 | 4                            | ×          | ×                       | 1.00                          | Bluetooth_V103                |                                                                                                    |
|       | ZV-1M2               | Bluetooth | 4                | 4                                 | 4        | ×                              | ×                      | ×                 | 4                            | ×          | ×                       | 1.00                          | Bluetooth_V103                | 1. How to set up the camera's bluetooth:<br>-MENU→Network→Bluetooth Settings→Bluetooth Function→On<br>-Network→Bluetooth Rmt Ctrl→On                                                                                                    |
|       | A7CII(A7C M2)        | Bluetooth | 4                | 4                                 | 4        | ×                              | ×                      | ×                 | 4                            | ×          | ×                       | 1.00                          | Bluetooth_V104                | -Network→Bluetooth Settings→Pairing<br>2.Gimbal operation: Swipt left from the main interface →Bluetooth                                                                                                    |
|       | A7RV (A7 R5)         | Bluetooth | 4                | 4                                 | 7        | ×                              | ×                      | ×                 | 4                            | ×          | ×                       | 1. 00                         | Bluetooth_V104                | setting→turn on camera control button→click the camera name to<br>pairing<br>3.Due to limitations of some camera systems, camera control cannot                                                                                                    |
|       | A7 SIII(A7 S3)       | Bluetooth | 4                | 4                                 | 4        | ×                              | ×                      | ×                 | 4                            | ×          | ×                       | 2. 10                         | Bluetooth_V103                | be achieved in only Bluetooth pairing state. You must also ensure<br>that the Bluetooth remote control is on.<br>4. Since the Bluetooth shutter has a higher priority, if adjust                                                                                                    |
|       | ZV-1                 | Bluetooth | 4                | 4                                 | 4        | ×                              | ×                      | ×                 | 4                            | ×          | ×                       | 2. 01                         | Bluetooth_V105                | camera parameters such as aperture, shutter, ISO by connecting with<br>shutter release cable. Please make sure bluetooth is disconnected .<br>5. Please switch photo / video mode on camera manually.                                                                                                    |
|       | A7C                  | Bluetooth | 1                | 4                                 | 4        | ×                              | ×                      | ×                 | 4                            | ×          | ×                       | 2. 00                         | Bluetooth_V105                |                                                                                                    |
|       | A7R4 (A7RIV)         | Bluetooth | 4                | 4                                 | 4        | ×                              | ×                      | ×                 | 4                            | ×          | ×                       | 1. 20                         | Bluetooth_V105                |                                                                                                    |
|       | A74 (A7 IV)          | Bluetooth | √                | 1                                 | 4        | ×                              | ×                      | ×                 | 4                            | ×          | ×                       | 2. 00                         | Bluetooth_V105                |                                                                                                    |
| Sony  | ZV-E10               | Bluetooth | 1                | <b>J</b>                          | 4        | ×                              | ×                      | ×                 | √                            | ×          | ×                       | 2. 00                         | Bluetooth_V105                | 1. How to set up the camera's bluetooth:  -MENU-Notwork!→Bluetooth Settings→Bluetooth Function→On  -Metwork!→Bluetooth Settings→Bluetooth Function→On  -Metwork!→Bluetooth Settings→Pairing  2. Gimbal operation: Swipt left from the main interface →Bluetooth  setting→turn on camera control button→click the camera name to  pairing  3. Please switch photo / video mode on camera manually.                                                                                                    |
|       | A7CR                 | Bluetooth | J                | 7                                 | 7        | ×                              | ×                      | ×                 | √                            | ×          | ×                       | 1. 01                         | Bluetooth_V105                | 1. How to set up the camera's bluetooth:  -MERU→Network1→Bluetooth Settings→Bluetooth Function→On  -Bluetooth Settings→Pairing  2. Gimbal operation: Swipt left from the main interface →Bluetooth  settings→turn on camera control button→click the camera name to  pairing  3. Please switch photo / video mode on camera manually.                                                                                                    |
|       | A7 111               | Bluetooth | ۲                | 1                                 | ~        | ×                              | ×                      | ×                 | 7                            | ×          | ×                       | 4. 01                         | -                             | 1. How to set up the camera's bluetooth:                                                                                                    |
|       | ZV-E1                | Bluetooth | <b>√</b>         | √                                 | <b>√</b> | ×                              | ×                      | ×                 | √                            | ×          | ×                       | 1.00                          |                               | 1. How to set up the camera's bluetooth:                                                                                                    |
| Brand | Camera Model         | Bluetooth | Capture<br>Photo | Start/ Stop<br>Recording<br>Video | Playback | Shutter<br>Speed<br>Adjustment | Aperture<br>Adjustment | ISO<br>Adjustment | Halfway<br>Press<br>To Focus | Pull Focus | Digital Zoom<br>Control | Camera<br>Firmware<br>Version | Bluetooth Firmware<br>Version | Romark                                                                                                    |
|       | EOS 200D11           | Bluetooth | 4                | 1                                 | 4        | ×                              | ×                      | ×                 | 1                            | ×          | ×                       | 1. 0. 3                       |                               | 1. Wireless communication settings→Bluetooth function→Remote 2. Wireless communication settings→Blietooth connection→ Connect to Wireless Remote→ Add a device to connect to 3. Gimbal operation: Swipt left from the main interface →Bluetooth setting→turn on camera control button→click the camera name to pairing 4. Switching the camera to N mode(photo mode):Single tap the Q/SET button→Drive mode→Self¬timer:10 sec/remote or Self¬timer:2 sec/remote 5. Switching the camera to video mode(N):                                                                                                    |
|       | EOS M50              | Bluetooth | 4                | 4                                 | 1        | ×                              | ×                      | ×                 | J                            | ×          | ×                       | 1. 1. 0                       | Bluetooth_V103                | 1. Wireless communication settings→Bluetooth function→Remote 2. Wireless communication settings→Bluetooth function→Pairing ( If Pairing' is gray, please click 'Oheck/clear conection info' below to clear Bluetooth connection, then pairing again.) 3. Gimbal operation: Swipt left from the main interface →Bluetooth setting→turn on camera control button→click the camera name to pairing 4. Switching the camera to M mode(photo mode): Single tap the 0/SET button→Drive mode→Self=timer: 2 sec / Self=timer: 2 sec 5. Switching the camera to video mode(0): ↑ →Remote control→Emable 6. ✓ →Power saving→Auto power off→Disable 7. Please switch photo / video mode on camera manually. |

|       | EOS R                      | Bluetooth | <b>√</b> | <b>,</b> | √                  | × | × | × | <b>*</b> | × | × | 1.8.0      | Bluetooth_V103 | 1. Wireless communication settings→Bluetooth function→Bemote 2. Wireless communication settings→Bluetooth function→Pairing ( If 'Pairing' is gray, please click 'Obeck/clear connection info' below to clear Bluetooth connection, then pairing again.) 3. Gimbal operation: Swipt left from the main interface →Bluetooth setting→turn on camera control button→click the camera name to pairing 4. Switching the camera to 'Bl mode (photo mode) .Single tap the 0/SET button→Drive mode→Self-timer:10 sec / Self-timer:2 sec 5. Switching the camera to 'Bloom code 0 → Amenote control→Enable 6. / →Power saving→Auto power off→Dlaable 7. Please switch photo / video mode on camera manually.                                                                                                    |
|-------|----------------------------|-----------|----------|----------|--------------------|---|---|---|----------|---|---|------------|----------------|----------------------------------------------------------------------------------------------------|
| Canon | EOS Ró                     | Bluetooth | 7        | *        | · ·                | × | × | × | ^        | × | × | 1. 8. 2    | Bluetooth_V104 | 1. Wireless communication settings→Bluetooth settings→Enable 2. Wireless communication settings→WiFi/Bluetooth connection #1 Connect to Mireless Romete 3. Gimbal operation: Swipt left from the main interface →Bluetooth setting→turn on camera control button→click the camera name to pairing 4. Switching the camera to M mode(photo mode). Single tap the 0 button→Drive mode→Self-timer:10 sec/remote or Self-timer:2 sec/remote 5. Swipthing the camera to video mode. Remote control Fnable 6. → Popera swings→Auto power off-dplosible 7. Please switch photo / video mode on camera manually.                                                                                                    |
|       | E0S R7                     | Bluetooth | 7        |          | 7                  | × | × | × | 4        | × | × | 1. 3. 1    | Bluetooth_V104 | 1. Wireless communication settings→Bluetooth settings→Emable 2. Wireless communication settings→WiFi/Bluetooth connection→ Connect to Wireless Remote→ Add a device to connect to 3. Gimbal operation: Swipt left from the main interface →Bluetooth setting→turn on camera control button→elick the camera name to pairing 4. Switching the camera to N mode:  □ →Drive mode→Self-timer:10 sec/remote or Self-timer:2sec/remote 5. Switching the camera to video mode:Remote control→Emable 6. Power saving→Auto power off→OFF 7. Please switch photo / video mode on camera manually.                                                                                                    |
|       | EOS R10                    | Bluetooth | <b>√</b> | <b>,</b> | <b>\frac{1}{2}</b> | × | × | × | 7        | × | × | 1. 2. 0    | Bluetooth_V104 | 1. Wireless communication settings→Bluetooth settings→Enable 2. Wireless communication settings→WiFi/Bluetooth connection→ Connect to Wireless Remote→ Add a device to connect to 3. Gimbal operation: Swipt left from the main interface →Bluetooth setting→turn on camera control button→click the camera name to pairing 4. Switching the camera to N mode (photo mode) Self→timer:10 sec or Self-timer:2 sec Self-timer:10 sec or Self-timer:2 sec 5. Switching the camera to video mode:  1. →Power saving→Auto power off→Disable 7. Please switch photo / video mode on camera manually.                                                                                                    |
|       | EOS R50                    | Bluetooth | 7        | √        | <b>√</b>           | × | × | × | 7        | × | × | 1. 00      | Bluetooth_V104 | 1. Bluetooth settings Tenable 2. Connect to Wireless Remote Add a device to connect to 3. Gimbal operation: Swipt left from the main interface +Bluetooth setting turn on camera control button-click the camera name to pairing 4. Power saving Auto power off Disable 5. Please switch photo / video mode on camera manually.                                                                                                    |
|       | EOS R5 C                   | Bluetooth | 7        | ×        | 7                  | × | × | × | 7        | × | × | 1. 0. 5. 1 | Bluetooth_V105 | 1. Wireless communication settings→Bluetooth settings→Enable 2. Wireless communication settings→Wi-Fi/Bluetooth connection→ Connect to Wireless Remote→Add a device to connect to 3. Gimbal operation: Swipt left from the main interface →Bluetooth setting→turn on camera control button→click the camera name to pairing 4. Tap 0 button →Drive mode→Self-timer:10 sec/remote or Self- timer;2 sec/remote 5. →Power saving→Auto power off 6. Please make sure turn the gimbal on with Photo mode                                                                                                    |
|       | EOS M50 Mark II            | Bluetooth | 4        | 4        | 7                  | × | × | × | 4        | × | × | 1. 0. 1    | Bluetooth_V105 | 1. Wireless settings→Bluetooth settings→Enable 2. Wireless settings→Bluetooth connection→Connect to Wireless Remote→Add a device to connect to Siembal operation: Swipt left from the main interface →Bluetooth setting→turn on camera control button→click the camera name to pairing 4. Switching the camera to M mode:Shooting settings→Drive mode→ Self-timer:Socy*cremote 5. Switching the camera to video mode:Shooting settings→Remote control→Enable 6. Function settings→Power saving→Auto power off 7. Please switch photo / video mode on camera manually.                                                                                                    |
|       | EOS RP                     | Bluetooth | *        | 7        | 7                  | × | × | × | 7        | × | × | 1. 6. 0    | Bluetooth_V105 | 1. Wireless communication settings→Bluetooth function→Remote 2. Wireless communication settings→Bluetooth function→Pairing (If Pairing' is gray, please clink 'Check/Clear conection info' below to clear Bluetooth connection, then pairing again,) 3. Gimbal operation: Swipt left from the main interface →Bluetooth setting→turn on camera control button→elick the camera name to pairing 4. Switching the camera to N mode (photo mode) 'Single tap the Q/SET button→Drive mode→Self-timer:10 sec/remote or Self-timer:2 sec/remote 5. Smitching the camera to video mode 1 → Phemote control→Enable 6 → Phemote saving→Auto power off 7. Please switch photo / video mode on camera manually.                                                                                                    |
|       | PowerShot<br>G7 X Mark III | Bluetooth | <b>,</b> | ,        | <b>,</b>           | × | × | × | 7        | × | × | 1. 3. 0    | Bluetooth_V105 | 1. Wireless communication settings→Bluetooth settings→Enable 2. Wireless communication settings→WiFi/Bluetooth connection→ Connect to Wireless Remote→Add a device to connect to 3. Gimbal operation: Swipt left from the main interface →Bluetooth setting→turn on camera control button→click the camera name to pairing 4. Switching the camera to M mode(photo mode)  3. →Drive mode→ Self-timer:10 sec/remote or Self-timer:2 sec S. Switching the camera to video mode: →Remote control→Enable 6. → →Power saving→Auto power off→Disable 7. Please switch photo / video mode on camera manually.                                                                                                    |
|       | EOS Mó Mark II             | Bluetooth | 1        | ,        | <b>,</b>           | × | × | × | 4        | × | × | 1.1.1      | Bluetooth_V105 | 1. Wireless communication settings→Bluetooth settings→Emable 2. Wireless communication settings→WiFi/Bluetooth connection→ Connect to Wireless Remote→Add a device to connect to 3. Ginbalo operation: Switch left from the main interface →Bluetooth setting→turn on camera control button→click the camera name to pairing 4. Switching the camera to M mode(photo mode) 6. → Poiring mode→ 5. Seitching: the camera to Settings→Settings→Settin |

| _     |              |           |                  |                                   |          |                                |                        |                   |                              |            |                         |                               |                               |                                                                                                    |
|-------|--------------|-----------|------------------|-----------------------------------|----------|--------------------------------|------------------------|-------------------|------------------------------|------------|-------------------------|-------------------------------|-------------------------------|----------------------------------------------------------------------------------------------------|
|       | EOS R5       | Bluetooth | 7                | <b>~</b>                          | J        | ×                              | ×                      | ×                 | 7                            | ×          | ×                       | 1. 9. 0                       | Bluetooth_V105                | 1. Wireless communication settings→Bluetooth settings→Enable 2. Wireless communication settings→WiFi/Bluetooth connection→ Connect to Wireless Remote→Add a device to connect to 3. Gimbal operation: Swipt left from the main interface →Bluetooth setting→turn on camera control button→clink the camera name to pairing 4. Switching the camera to M mode(photo mode):Single tap the Q button→Drive mode→Self-timer:10 sec/remote or Self-timer:2 sec/remote 5. Switching the camera to video mode(M)  → Remote control→ Enable 6. → → Power saving→Auto power off→Disable 7. Please switch photo / video mode on camera manually. |
| Brand | Camera Model | Bluetooth | Capture<br>Photo | Start/ Stop<br>Recording<br>Video | Playback | Shutter<br>Speed<br>Adjustment | Aperture<br>Adjustment | ISO<br>Adjustment | Halfway<br>Press<br>To Focus | Pull Focus | Digital Zoom<br>Control | Camera<br>Firmware<br>Version | Bluetooth Firmware<br>Version | Remark                                                                                                    |
| Nikon | 230          | Bluetooth | 4                | J                                 | <b>√</b> | ×                              | ×                      | ×                 | ×                            | ×          | ×                       | 1. 10                         | Bluetooth_V104                | 1. → Wireless remote(ML-L7) options→Wireless remote control→On 22 Unibal operation: Swipt left from the main interface →Blustooth setting→turn on camera control button+olik the camera name to pairing 3. Please switch photo / video mode on camera manually.                                                                                                    |
|       | 250          | Bluetooth | J                | 1                                 | J        | ×                              | ×                      | ×                 | ×                            | ×          | ×                       | 2.50                          |                               | 1. Setup Menu→Wireless remote(ML-L7) options→Wireless remote control→On 2. Gimbal operation: Swipt left from the main interface →Bluetooth setting→turn on camera control button→click the camera name to pairing 3. Please switch photo / video mode on camera manually.                                                                                                    |
|       | Z f          | Bluetooth | √                | <b>√</b>                          | 4        | ×                              | ×                      | ×                 | ×                            | ×          | ×                       | 1. 10                         | Bluetooth_V105                | 1. Network Monu→Wireless remote (ML-L7) options→Wireless remote control→On 2. Gimbal operation: Swipt left from the main interface →Bluetooth setting+turn on camera control button→click the camera name to pairing 3. Please switch photo / video mode on camera manually.                                                                                                    |
|       | Z fo         | Bluetooth | J                | 4                                 | J        | ×                              | ×                      | ×                 | ×                            | ×          | ×                       | 1. 50                         | Bluetooth_V105                | 1. Setup Menu→Wireless remote (ML-L7) options→Wireless remote control→On 2. Gimbal operation: Swipt left from the main interface →Bluetooth setting→turn on camera control button→click the camera name to pairing 3. Please switch photo / video mode on camera manually.                                                                                                    |

Notice: . "  $\mbox{\it J}$  " Means Support this function, " $\times$ " Means Do not Support;